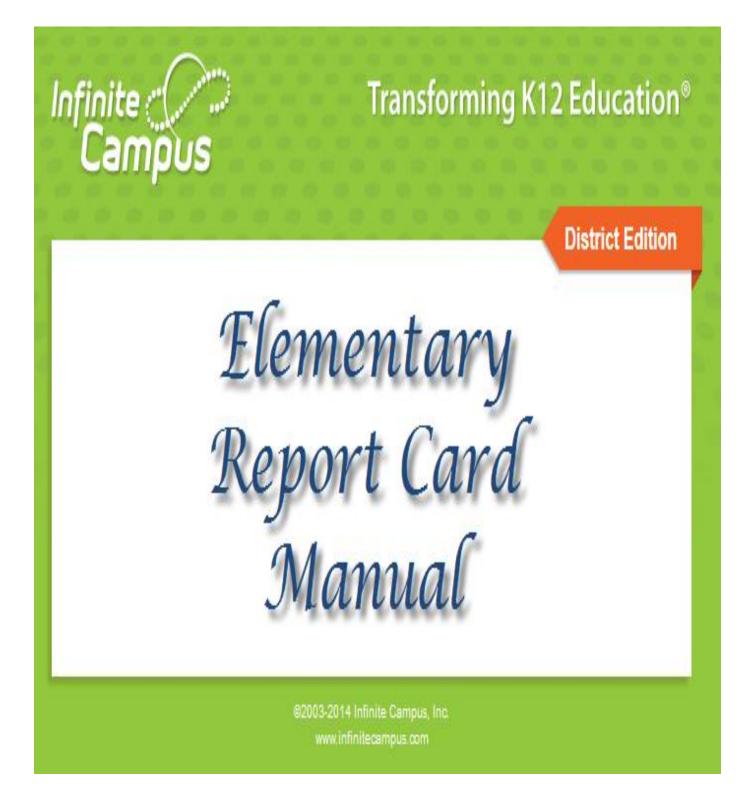

S:\Ci\ITS\Infinite Campus\Training Manuals\Elem RC manual Rev 10 20 14.doc

# **Table of Contents**

| GRADING - DESCRIPTION                        | 1     |
|----------------------------------------------|-------|
| ENTERING GRADES AND COMMENTS                 | 2 - 4 |
| EDITING GRADES WHEN GRADING WINDOW IS CLOSED | 5     |
| PRINT REPORT CARDS                           | 5     |
| Print Report Cards for a Single Student      | 5     |
| Sample Landscape Report Card                 | 6     |
| Print Report Card for a Batch of Students    | 7     |

# **MISC. REPORTS**

| How to Print Teacher Grades Report8 |
|-------------------------------------|
|-------------------------------------|

# Grading

FYI: Teachers need to be in Campus Instruction (same as Attendance), not Campus Tools to work on report cards.

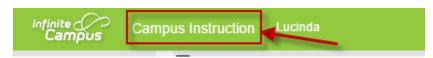

#### **Description**

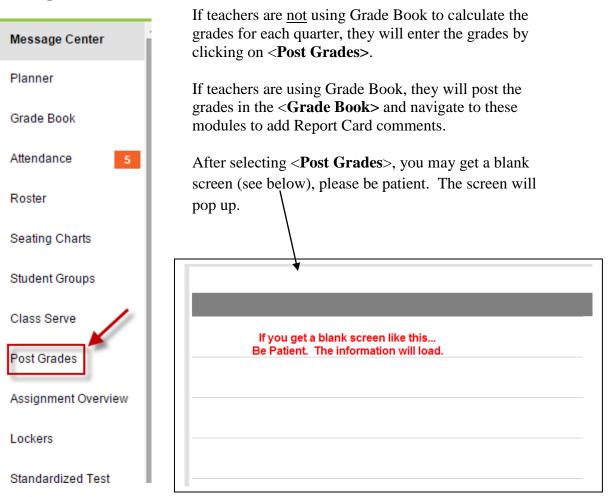

• **Grading by Student** will display all the grading tasks for the Student chosen (i.e., all the grades for James Abbate).

|   | Section 1) 0207-1 Lange | uage Arts 6     | ▼ Term       | Q1                 | 🔻 Task | Lang Arts: LA.6 Reading Effort | - |
|---|-------------------------|-----------------|--------------|--------------------|--------|--------------------------------|---|
|   | Save Post by Stud       | ent Fill Percen | it, Grade, C | omment             |        |                                |   |
| l | Students                | Percent G       | Grade Re     | port Card Comments |        |                                |   |
| l | · · ·                   |                 | •            |                    | 1.     |                                |   |

After selecting <Post by Student>, select section, term and student name.

| = | 1 2 3<br>Section 1) 0207-1 Language Arts 6 ▼ Term Q1 ▼ Student Select a Student | - |
|---|---------------------------------------------------------------------------------|---|
|   | Save Post by Standard/Grading Task Fill Percent, Grade, Comment                 |   |
|   | Please select a student                                                         |   |

• **Grading by Task** will display all the students for the Grading Task chosen (i.e., Q1 – Quarter Grade, Q2 – Quarter Grade, Q3 – Quarter Grade, Q4 – Quarter Grade).

| ≡ | 1                        |             |             | 2                    |       | 3      |                           |      |   |
|---|--------------------------|-------------|-------------|----------------------|-------|--------|---------------------------|------|---|
|   | Section 1) 0207-1 Langua | age Arts 6  | 🔷 Te        | erm Q1               | 🔻 Tas | k Lang | Arts: LA.6 Reading Effort |      | - |
| ) | Save Post by Stude       | nt Fill Per | cent, Grade | e, Comment           |       |        |                           |      |   |
|   | Students                 | Percent     | Grade       | Report Card Comments |       |        | Don't forget to S         |      |   |
|   | Student 1                |             | -           |                      |       | ]      | Don't forget to S         | AVE! |   |
|   |                          |             |             |                      |       | 77     |                           |      |   |

After selecting <Post by Standard/Grading Task>, select section, term and task.

# Special Note:

Regardless of which module is chosen, grades can only be entered or updated when the grading task is active. Our district will activate a grading task according to our current schedule to allow the grades to be posted. Then, we will close the task and print the final report cards. If grades need to be changed after the task has been closed, only staff members with special user rights will be able to make those corrections. Teachers will be able to view the grades, but not change them.

# Entering Grades (Teacher Task)

1. Choose the correct section from the list (on the top toolbar).

L

| - | Section |                                                                 | nt Name |       | forget to SAVE!      |
|---|---------|-----------------------------------------------------------------|---------|-------|----------------------|
|   | Term    | Standard/Grading Task                                           | Percent | Grade | Report Card Comments |
|   | Q1      | Lang Arts: LA.6 Reading Effort                                  |         | -     |                      |
|   | Q1      | Lang Arts: LA.6 Engages in independent silent reading           |         | -     |                      |
|   | Q1      | Lang Arts: LA.6 Uses word recognition skills                    |         | -     |                      |
|   | Q1      | Lang Arts: LA.6 Uses strategies to extend vocabulary knowledge  |         | -     |                      |
|   | Q1      | Lang Arts: LA.6 Reads with comprehension                        |         | -     |                      |
|   | Q1      | Lang Arts: LA.6 Identifies purpose and adjusts rate for reading |         | -     |                      |

Note: Section lists will vary per teacher/grade level.

- 2. Select the student to be graded.
- 3. Choose the correct *Score* for each student from the dropdown list (box under the **Grade** column). The grades appearing in the list are the grades that will print on the report card. Do not enter grades in the *Percent* boxes. You may want to have a copy of the report card handy to refer to the rubrics.
- 4. The teacher can enter comments in the *10 (20, 30 or 40) Week Comment* field. Do NOT enter comments after each standard (unless instructed differently from building administrator). There is a 1200 character limit in the comment field.

|      | Campus Instru       | iction - Moz   | illa Firef | ox     |             |             |            |             |               |
|------|---------------------|----------------|------------|--------|-------------|-------------|------------|-------------|---------------|
| Eile | e <u>E</u> dit ⊻iew | Higtory Bool   | kmarks ]   | [ools  | Help        |             |            |             |               |
| ×    | Campus Instructio   | n              |            | •      | +           |             |            |             |               |
| (    | https://ca          | mpus.cortlands | chools.org | (campi | us/apps/tea | icher/teach | er.html#/T | eacherApp.  | Assignments   |
| ,    | Infinite<br>Campus  |                |            |        |             |             |            |             |               |
| Me   | essage Center       | <u>^</u> =     | Section    | HR) 0' | 107-2 Grad  | e 6 HR      | ~          | Term Q1     | V Student     |
| Pla  | anner               |                | Save       | Po     | st by Stand | ard/Grading | g Task     | Fill Percen | t, Grade, Cor |
| Gr   | rade Book           |                | Term S     | tanda  | rd/Gradin   | g Task      |            |             | Perc          |
| Ĵ    |                     |                | Q1 P       | erson  | al: PG Coop | erative     |            |             |               |
|      |                     |                |            |        |             |             |            |             |               |

5. Click on the <Save> button.

If using Grading by Task, the teacher will choose the Task (Standard) and grade all students for each Task. The teacher will have the ability to post the same grade for all the students.

- 1. Choose the Task. The Tasks will display in order by Term. They will display with the Description entered in the *Abbreviation* field in the Standard to assist the Teacher in identifying the Standard.
- 2. Choose the correct *Score* for each student from the list. The grades appearing in the list are the grades that will print on the report card.

Alternately, the teacher can choose to mass-fill the scores for the student by choosing the **Fill: Percent, Grade, Comment**> button. Once selecting **Fill Percent, Grade, Comment**>, you can check the Grade box and select a grade from drop down menu. The program will fill all boxes with your selection. You may then go in and change the few that need adjustments. You can fill the comment field by following the same procedure. If you wish to remove all grades/comments, check the box and leave blank, click the **Fill**> button.

|       |                                                                              | 14-15 F.E. Sm |
|-------|------------------------------------------------------------------------------|---------------|
| ) HR  | Fill: Percent, Grade, Comment<br>Applies the same value to multiple students |               |
| Perce | Percentage Grade                                                             |               |
|       | Comment                                                                      |               |
|       | Students                                                                     |               |

3. Do NOT enter comments after each standard (unless instructed differently from building administrator).

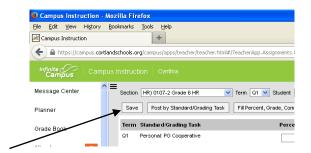

4. Click on the *<*Save> button.

#### **Comments**

2.

1. The teacher can enter comments in the 10 (20, 30 or 40) Week Comment field. There is a 1200 character limit in the comment field.

|                                   | Campus Instruction            | - Mozilla Firefox                                                           |
|-----------------------------------|-------------------------------|-----------------------------------------------------------------------------|
|                                   | <u>File E</u> dit ⊻iew Histor | y <u>B</u> ookmarks <u>T</u> ools <u>H</u> elp                              |
|                                   | Campus Instruction            | +                                                                           |
|                                   | + A https://campus.c          | ortlandschools.org/campus/apps/teacher/teacher.html#/TeacherApp.Assignments |
|                                   | Infinite Car<br>Campus Car    |                                                                             |
|                                   | Message Center                | ▲ ■ Section HR) 0107-2 Grade 6 HR ▼ Term Q1 ▼ Student                       |
|                                   | Planner                       | Save Post by Standard/Grading Task Fill Percent, Grade, Co                  |
|                                   | Grade Book                    | Term Standard/Grading Task Perc                                             |
| Click on the <save> button</save> | <u> </u>                      | Q1 Personal: PG Cooperative                                                 |

# Editing Grades when Grading Window is Closed

Occasionally, we will need to edit grades after the grading window is closed. This process requires user rights to Course/Section. Contact Cindy Dann for editing.

# Print Report Cards

You need to switch back to Campus Tools to print report cards.

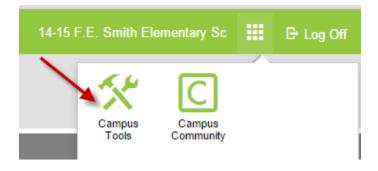

Report cards can be printed for a batch of students or for an individual student. Batch printing requires user rights to Grading & Standards. Each building secretary can batch print report cards.

# Teacher Rights...

# Print report card for a single student:

- 1. Navigate to: *Student Information > General*.
- 2. Search for student.

- 3. Click on the **Grades** Tab.
- 4. *Choose a Report Card Format* choose a report card from the list (appropriate grade).

The report card for the individual student will display in Adobe Acrobat format. It can be saved or printed, but not edited.

If the report card does not fit on a single page, it will continue on a second page. Do **NOT** run report cards two-sided. (As comment fields fill, the report cards may roll over to three or four pages.)

| Rudent: Stevens, Helena                                       | Attendance Su                               | mmary:                                                                                                    |      |          |      |           |                                                 |                    |       |     |               |
|---------------------------------------------------------------|---------------------------------------------|----------------------------------------------------------------------------------------------------|------|----------|------|-----------|-------------------------------------------------|--------------------|-------|-----|---------------|
| Rudert ID:                                                    |                                             |                                                                                                    |      |          |      |           |                                                 |                    |       |     |               |
| chool Alton B. Parker Elementary School                       | Terr                                        | n 1                                                                                                    |      |          |      | 1         | erm 2                                           | 1                  | fotal |     |               |
|                                                               | Absent                                      | Tardy                                                                                                    |      | A        | bse  | nt        | Tardy                                           | Absent             |       | T   | ardy          |
| escher: Mrs. Casciani                                         | 0                                           | 0                                                                                                    |      |          | 0    |           | 0                                               | 0                  |       |     | 0             |
|                                                               | "This Report Card on                        | y lists absences.                                                                                               | Lack | of att   | enda | nce m     | eans there were no abse                         | inces.             |       |     |               |
| Academic Performance Level for Social                         | m so                                        | CIAL INTERACT                                                                                                   | TION |          | _    |           | IIV                                             | LANGUAGE AR        | TS    |     |               |
| Interaction/Work Habits                                       |                                             |                                                                                                    |      | Ter      |      |           |                                                 |                    |       | Ter |               |
| Name Score                                                    |                                             |                                                                                                    | Q1   | 02       | Q3   | Q4        |                                                 |                    | Q1    | Q2  | 03 0          |
| Meets or exceeds expectations 3                               | SI Works and plays co                       |                                                                                                    |      |          |      | ш         | LAK Uses age appr                               |                    |       |     |               |
| Sometimes meets expectations 2<br>Seldom meets expectations 1 | SI Communicates resp                        |                                                                                                    |      |          |      | ш         | LAK Listens in a gro                            | up and takes turns |       |     |               |
| Secon Here a approximente                                     | SI Listens without inter                    |                                                                                                    |      |          |      | ш         | speaking<br>LA.K. Speaks in com                 |                    |       |     | -             |
| Academic Performance Level for Lang                           | SI Expresses needs ap                       | propriately                                                                                                    |      |          |      | ш         | and stays on topic                              | plete sertences    |       |     |               |
| Arts and Math                                                 | SI Shows self-control                       |                                                                                                    |      |          |      |           | LAK Speaks with an                              | propriete          |       |     | -             |
| Name Score                                                    | 51 Takes responsibility<br>actions          | for his/her                                                                                                    | I 1  |          |      |           | expression, eye conti                           |                    |       |     |               |
| Very Good V                                                   | SI Follows achool and                       | day and the second second second second second second second second second second second second second second s |      | +        | _    | $\vdash$  | LAK Creates a grap                              | hic to represent a |       |     |               |
| Satisfactory S<br>Improving, Growth Shown I                   | SI Respects property                        | CISSIFOOTI FURS                                                                                                 |      | +        | _    | $\vdash$  | word/concept                                    |                    |       |     | _             |
| Needs improvement N                                           | SI Solves social confik                     |                                                                                                    | -    |          | -    | н         | LAK Reads and writ<br>last name                 | as own first and   |       |     |               |
| Dows not apply at this time X                                 | SI Shows care and con                       |                                                                                                    | -    |          | _    | $\vdash$  | LAK Follows left to r                           | init and has be    |       |     | -             |
|                                                               | SI Shows care and cor<br>SI Respects adults | cern for others                                                                                                 | -    |          | _    | $\vdash$  | bottom direction in re                          | ading and writ     |       |     |               |
| Academic Performance Level for<br>Comment                     | or respects source                          |                                                                                                    |      |          |      |           | LAK Demonstrates                                | 1:1 match of words |       |     | +             |
| Name Score                                                    | 00                                          | WORK HABITS                                                                                                    | 8    |          |      |           | LAK Recognizes the                              |                    |       |     | +             |
|                                                               |                                             |                                                                                                    |      | Ter      |      |           | between letters and v                           |                    |       |     | $\rightarrow$ |
| I                                                             |                                             |                                                                                                    | Q1   | 02       | Q3   | Q4        | LA.K Identifies capits<br>latters               | a and lowercase    |       |     |               |
|                                                               | WH.K. Listens to and fit                    |                                                                                                    | L    |          | _    | $\square$ | LAK Identifies later                            |                    |       |     | -             |
|                                                               | WH.K. Has good attent                       |                                                                                                    | L    |          | _    | $\square$ | LAK Identifies sight                            |                    |       |     | -             |
|                                                               | WH.K. Works independ                        |                                                                                                    | -    | $\vdash$ |      | $\square$ | LAX Identifies and p                            |                    |       |     | +             |
|                                                               | WH.K Completes each<br>manner               | task in a timely                                                                                                |      |          |      |           | words                                           |                    |       |     |               |
|                                                               | WH.K. Takes pride in w                      | ork                                                                                                    |      |          |      |           | LAK Writes recogniz<br>lowercase letters for    |                    |       |     |               |
|                                                               | WH.K. Organizes self a                      | nd materials                                                                                                    |      |          |      |           | LA.K Applies letter/s                           |                    |       |     | +             |
|                                                               |                                             |                                                                                                    |      | _        |      |           | when writing                                    |                    |       |     |               |
|                                                               | (iii) PHYS                                  | RCAL DEVELO                                                                                                    | rme  | Ter      | _    | _         | LA.K Applies letter/s                           | ound relationships |       |     |               |
|                                                               |                                             |                                                                                                    | 01   | 02       |      | 04        | when reading                                    |                    |       |     |               |
|                                                               | PD is developing small                      | muscle control                                                                                                  | -    |          |      | -         | LA.K Writes a simple<br>specing, capitalization | sentence using     |       |     |               |
|                                                               | PD Keeps own body in                        |                                                                                                    |      |          |      | Н         | spacing, depression                             | and punctuation    |       |     |               |
|                                                               | PD Practices good her                       |                                                                                                    |      |          |      | Н         |                                                 |                    |       |     |               |
|                                                               | Po Preside good res                         |                                                                                                    | _    |          | _    |           |                                                 |                    |       |     |               |

Sample Landscape Report Card first page:

Sample Landscape Report Card second page:

|                                |     |       |       | Grade K | Report Card 2010-2011 for Stevens, Helena | Page 2 of 2 |
|--------------------------------|-----|-------|-------|---------|-------------------------------------------|-------------|
| [V] MATH (SEE COMMENT FO       | RDE | TAILS |       | 1       |                                           |             |
|                                | Q1  |       | 3 04  | 1       |                                           |             |
| M.K. Demonstrates patterning   |     |       |       | 1       |                                           |             |
| M.K. Counts objects accurately |     |       |       | ]       |                                           |             |
| M.K. Names numerals            |     |       |       |         |                                           |             |
| M.K. Prints numerals           |     |       |       |         |                                           |             |
| M.K. Understands math concepts |     |       |       |         |                                           |             |
| COMMENT 10 WEE                 | к   |       |       | 1       |                                           |             |
|                                |     | Terr  |       | 1       |                                           |             |
|                                | Q1  | 02 0  | 13 04 | 4       |                                           |             |
| 10 Week Comment                |     |       |       | 1       |                                           |             |
| COMMENT 20 WEE                 | к   |       |       | 1       |                                           |             |
|                                |     | Terr  |       | 1       |                                           |             |
|                                | Q1  | Q2 (  | 3 04  |         |                                           |             |
| 20 Week Comment                |     |       |       | ]       |                                           |             |
| COMMENT 30 WEE                 | к   |       |       | 1       |                                           |             |
|                                |     | Terr  |       | 1       |                                           |             |
|                                | Q1  | Q2 (  | 3 04  |         |                                           |             |
| 30 Week Comment                |     |       |       | ]       |                                           |             |
| COMMENT 40 WEE                 | К   |       |       | 1       |                                           |             |
|                                |     | Terr  |       | -       |                                           |             |
|                                | Q1  | QZ C  | 13 04 | 4       |                                           |             |
| 40 Week Comment                | -   | -     | -     | 4       |                                           |             |
|                                |     |       |       |         |                                           |             |

#### Secretary/Administrator Rights...

#### Print report cards for a batch of students:

- 1. Navigate to: *Grading & Standards > Reports > Report Card.*
- 2. *Report Options* choose the report card to print from the list. All the report cards created for the school will display on the list. Choosing *Display Options* will allow the user to create a report card for this one time only.
- 3. *Ad Hoc Filter or Grade* choose an Ad Hoc filter or a grade to limit the number of students' report cards printing. This is a very complex report, so it is suggested to limit the number of students printing in a batch. However, *All Students* for the school can be chosen as well.
- 4. Active Only click on this checkbox to choose only active students' cards.
- 5. *Effective Date* enter the effective date of the report cards.
- 6. Sort Options choose the sort option needed (Alpha, Grade/Alpha, Zip, Teacher).
- 7. Click the <Generate Report> button.

| Report Options        | Grade 1 Report Card 💟                 |
|-----------------------|---------------------------------------|
| OR<br>Display Options |                                       |
|                       |                                       |
| Ad Hoc Filter         | 100                                   |
| OR                    | ×                                     |
| Grade                 | 01                                    |
| Active Only           |                                       |
| Effective Date        | 12/22/2010                            |
| Sort Options          | ⊙ Alpha ◯ Grade/Alpha ◯ Zip ◯ Teacher |

The report cards for all students selected will display in Adobe Acrobat format. They can be saved or printed, but not edited.

#### Misc. Reports

- 1. Navigate to: *Instruction* > *Reports* > *Grades Report*.
- 2. Select students. Select Grading Task. Click on Generate Report. A report will print listing all students and standards.

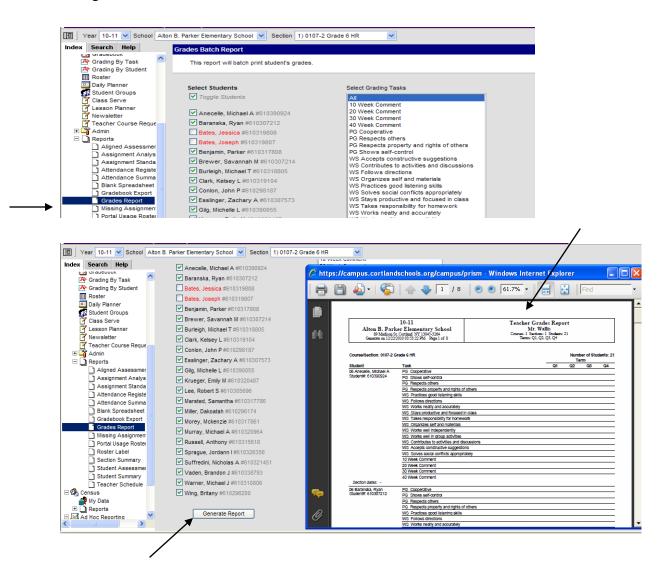